## Dell ™ OptiPlex ™ 380

### Konfiguracja i funkcje komputera

# Informacja o ostrzeżeniach<br>∧ OSTRZEŻENIE: Napis OSTRZEŻENIE informuje

o sytuacjach, w których występuje ryzyko uszkodzenia sprzętu, obrażeń ciała lub śmierci.

Komputery w obudowie typu mini-wieża — widok z przodu i z tyłu

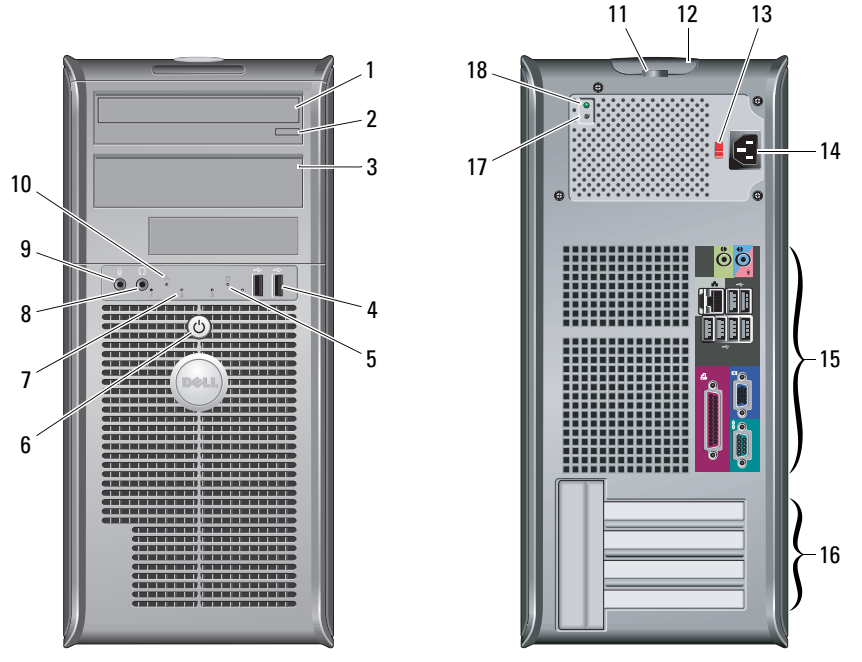

Ø

UWAGA: Przełącznik wyboru napięcia jest dostępny wyłącznie w przypadku zasilaczy niezgodnych ze standardem EPA.

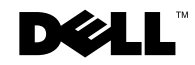

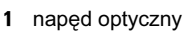

- 2 przycisk wysuwania tacy napędu optycznego
- 3panel napędu optycznego
- 4złącza USB 2.0 (2)
- 5lampka aktywności napędu
- 6 przycisk zasilania, lampka zasilania
- 7lampki diagnostyczne (4)
- 8złącze słuchawek
- 9złącze mikrofonu
- 10lampka integralności łącza
- 11ucho kłódki

Marzec 2010

- 12 zatrzask osłony, gniazdo kabla zabezpieczającego
- 13przełącznik wyboru napięcia
- 14złącze kabla zasilania
- 15złącza na panelu tylnym
- 16gniazda kart rozszerzeń (4)
- 17przycisk diagnostyki zasilania
- 18lampka diagnostyki zasilania

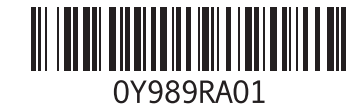

#### Komputer biurkowy — widok z przodu i z tyłu

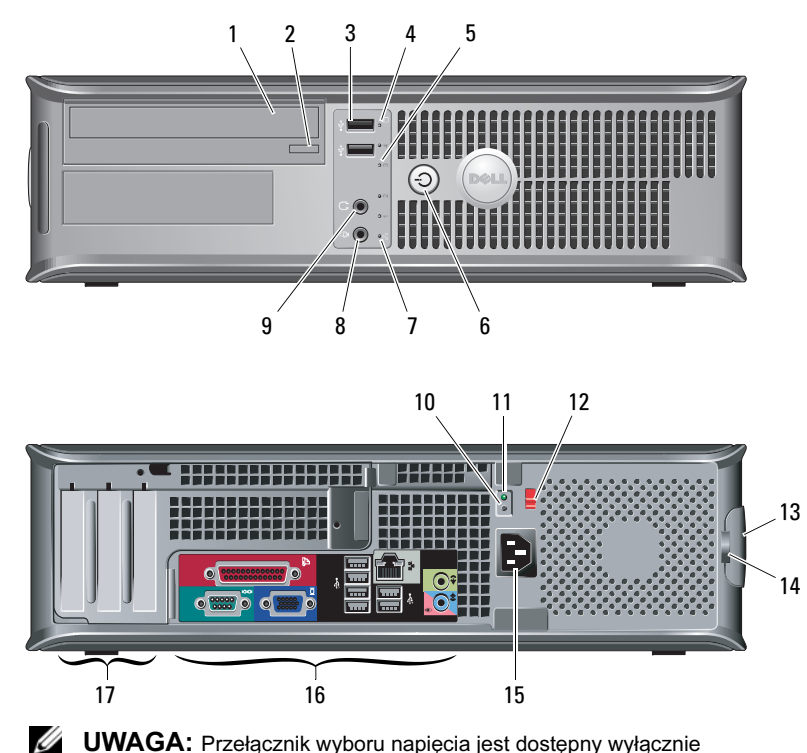

UWAGA: Przełącznik wyboru napięcia jest dostępny wyłącznie w przypadku zasilaczy niezgodnych ze standardem EPA.

- 1 napęd optyczny
- 2 przycisk wysuwania tacy napędu optycznego
- 3 złącza USB 2.0 (2)
- 4lampka aktywności napędu
- 5lampki diagnostyczne (4)
- 6 przycisk zasilania, lampka zasilania
- 7lampka integralności łącza
- 8złącze mikrofonu
- 9 złącze słuchawek
- 10przycisk diagnostyki zasilania
- 11lampka diagnostyki zasilania
- 12przełącznik wyboru napięcia
- 13 zatrzask osłony, gniazdo kabla zabezpieczającego
- 14 ucho kłódki
- 15złącze kabla zasilania
- 16złącza na panelu tylnym
- 17gniazda kart rozszerzeń (3)

#### Komputer w obudowie o małej wielkości (SFF) — widok z przodu i z tyłu

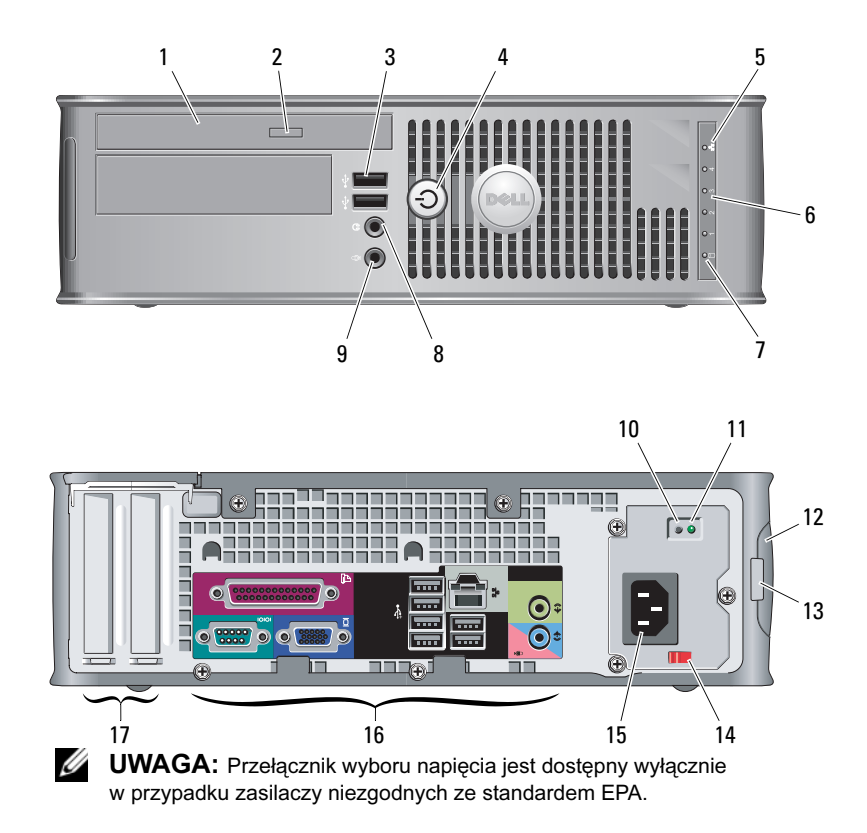

- 1 napęd optyczny
- 2 przycisk wysuwania tacy napędu optycznego
- 3 złącza USB 2.0 (2)
- 4 przycisk zasilania, lampka zasilania
- 5lampka integralności łącza
- 6lampki diagnostyczne (4)
- 7lampka aktywności napędu
- 8złącze słuchawek
- 9złącze mikrofonu
- 10przycisk diagnostyki zasilania
- 11lampka diagnostyki zasilania
- 12 zatrzask osłony, gniazdo kabla zabezpieczającego
- 13 ucho kłódki
- 14przełącznik wyboru napięcia
- 15złącze kabla zasilania
- 16złącza na panelu tylnym
- 17gniazda kart rozszerzeń (2)

#### Komputery biurkowy, w obudowie typu mini-wieża oraz o małej wielkości (SFF) — panel tylny

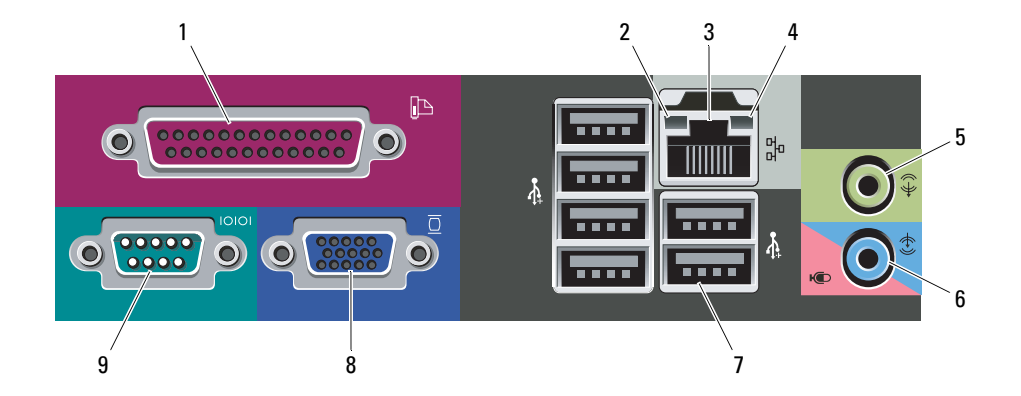

- 1 złącze równoległe
- 2lampka integralności łącza
- 3złącze karty sieciowej
- 4lampka aktywności sieci
- 5złącze wyjścia liniowego
- 6**6** złącze wejścia liniowego/mikrofonu
- 7złącza USB 2.0 (6)
- 8złącze VGA
- 9 złącze szeregowe

#### Szybka konfiguracja Podłącz kabel sieciowy Podłącz modem 21OSTRZEŻENIE: Przed rozpoczęciem (opcjonalnie). (opcjonalnie). wykonywania jakichkolwiek procedur opisanych w tej sekcji należy przeczytać dostarczone z komputerem informacje dotyczące bezpieczeństwa. Dodatkowe zalecenia można znaleźć na stronie www.dell.com/regulatory\_compliance. Ø UWAGA: Możliwe, że niektóre urządzenia nie zostały D) dostarczone, jeśli nie złożono na nie zamówienia.3 Podłącz monitor za pomocą jednego z wymienionych poniżej kabli: a Niebieski kabel VGA. **b** Biały kabel DVI. **c** Kabel z przejściówką d Kabel VGA do "Y" do podłączania dwóch adaptera DVI. monitorów. $\mathcal{S}$  Podłącz klawiaturę USB 5 Podłącz kabel (kable) Naciśnij przyciski zasilania monitora i komputera. 64lub mysz (opcjonalnie). zasilania. $\tilde{\mathbf{H}}$  $\overline{\mathbf{u}}$

#### Dane techniczne

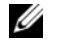

UWAGA: Następujące dane techniczne obejmują wyłącznie informacje, które zgodnie z prawem powinny być dostarczone razem z komputerem. Pełne dane techniczne komputera są dostępne w witrynie **support.dell.com**.

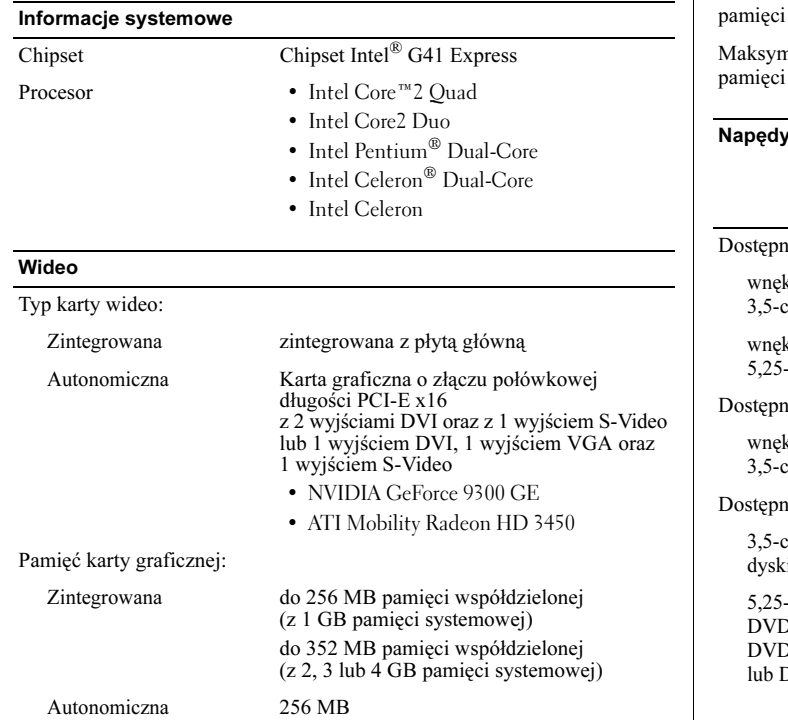

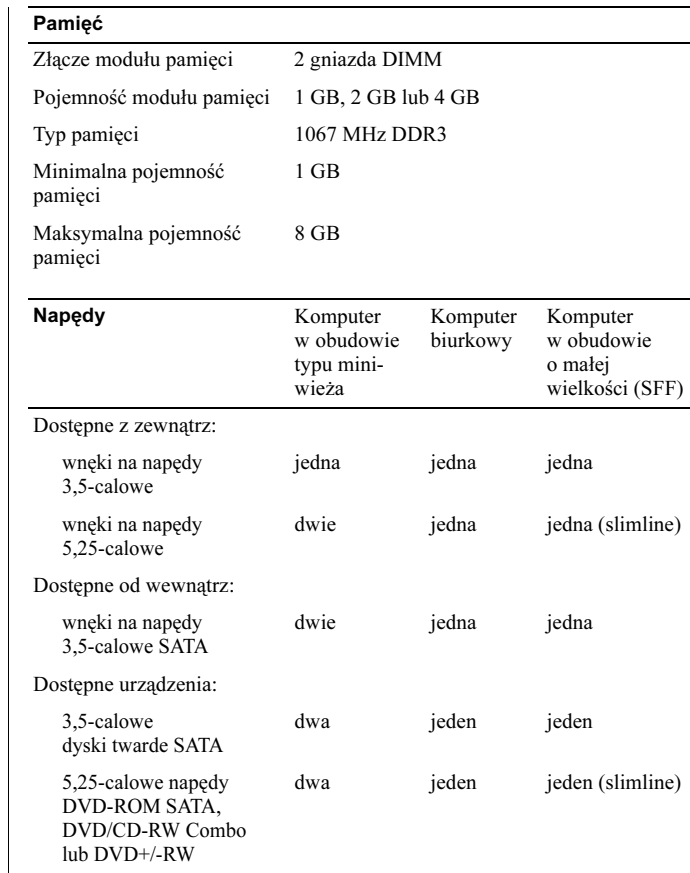

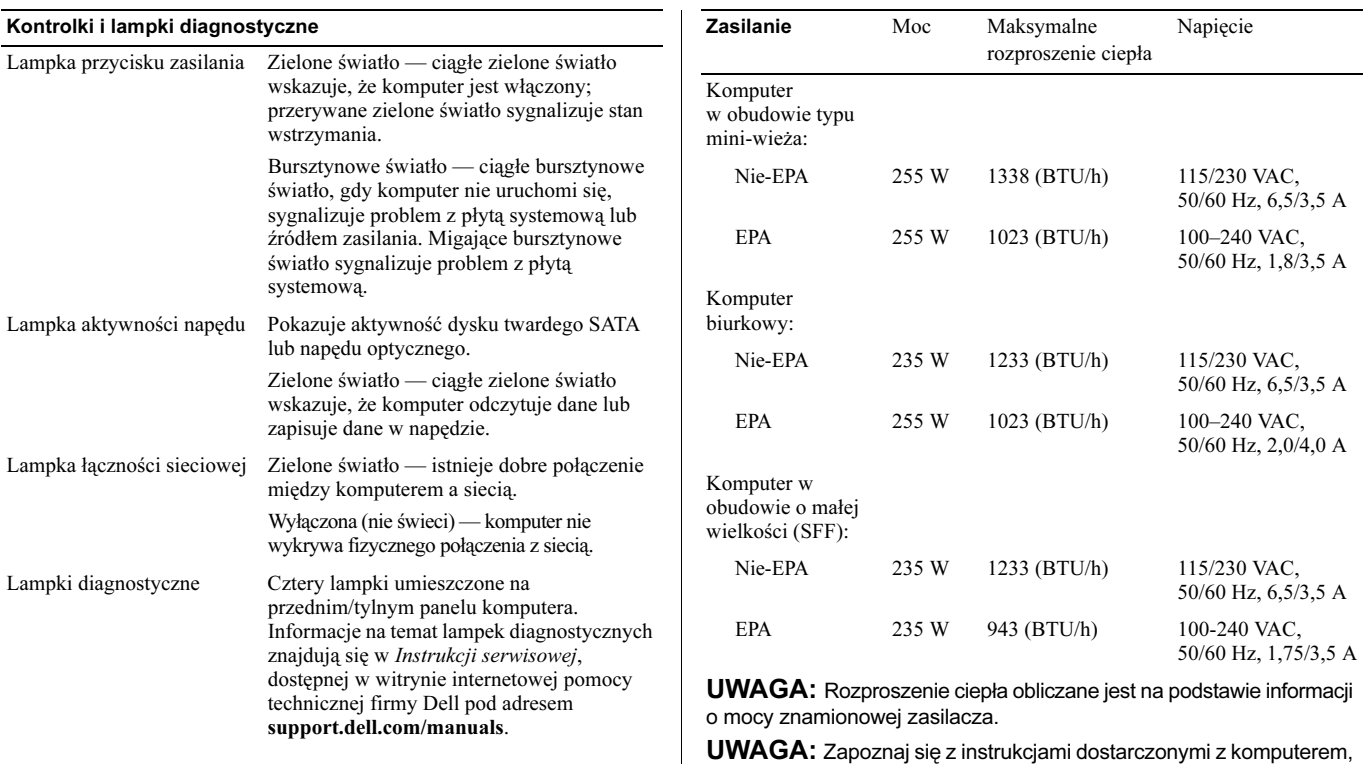

w których zamieszczono ważne informacje dotyczące ustawień napięcia.

Bateria pastylkowa Bateria litowa 3V CR2032

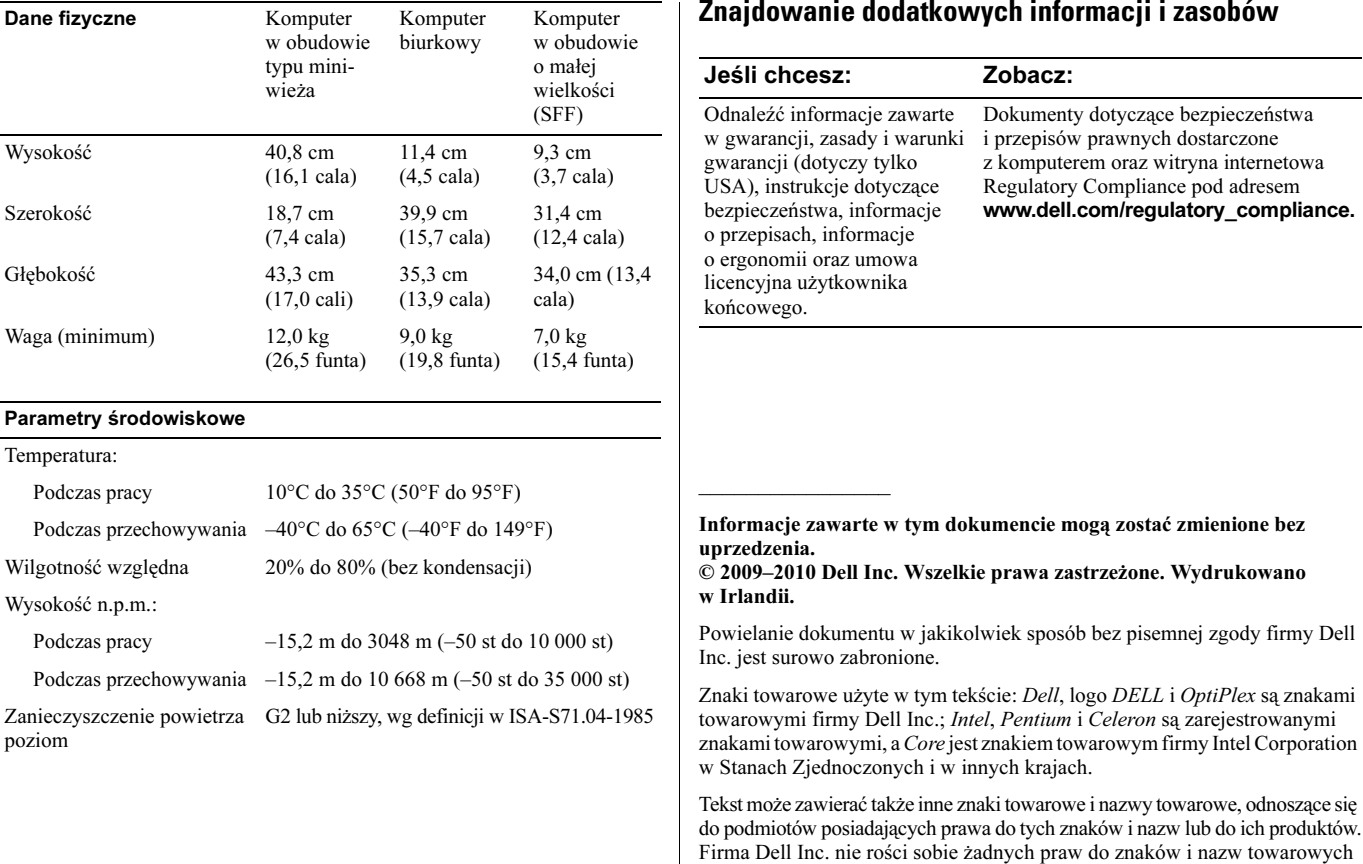

innych niż jej własne.